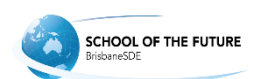

## Brisbane School of Distance Education

## Error: Invalid User ID

Solutions

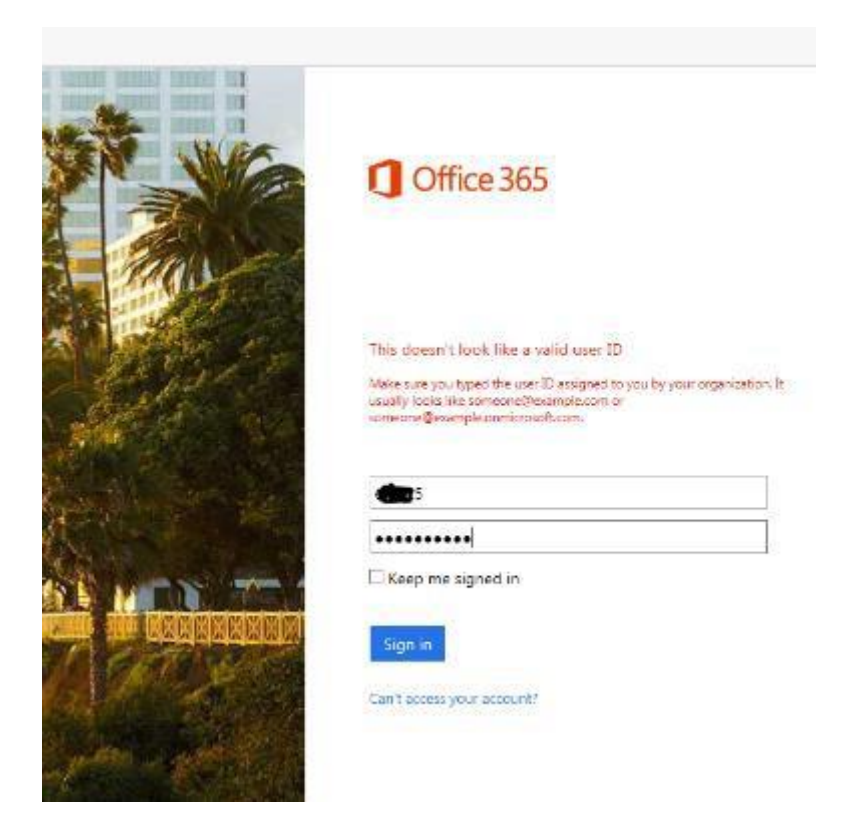

1. You need to enter the full email address into office365.

e.g. [examp1@eq.edu.au](mailto:examp1@eq.edu.au)

2. You will then be redirected to this page:

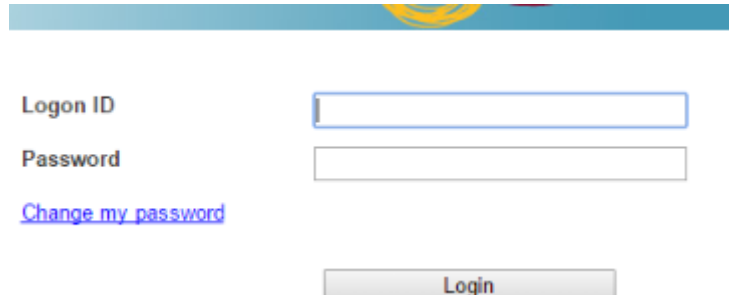

3. You will only need to enter in your username and password

E.g. cute1 and the password.